## QIAsymphony RGQ uygulaması *artus*® BK Virus QS-RGQ Kit (örnek tipi: idrar, 400 µl)

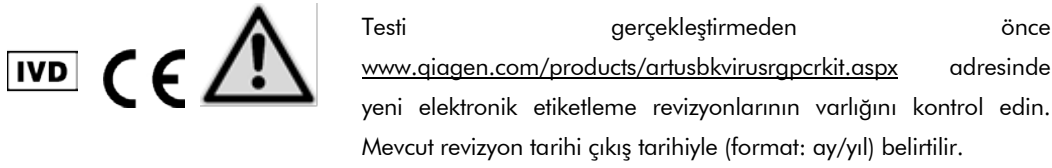

## Genel bilgi

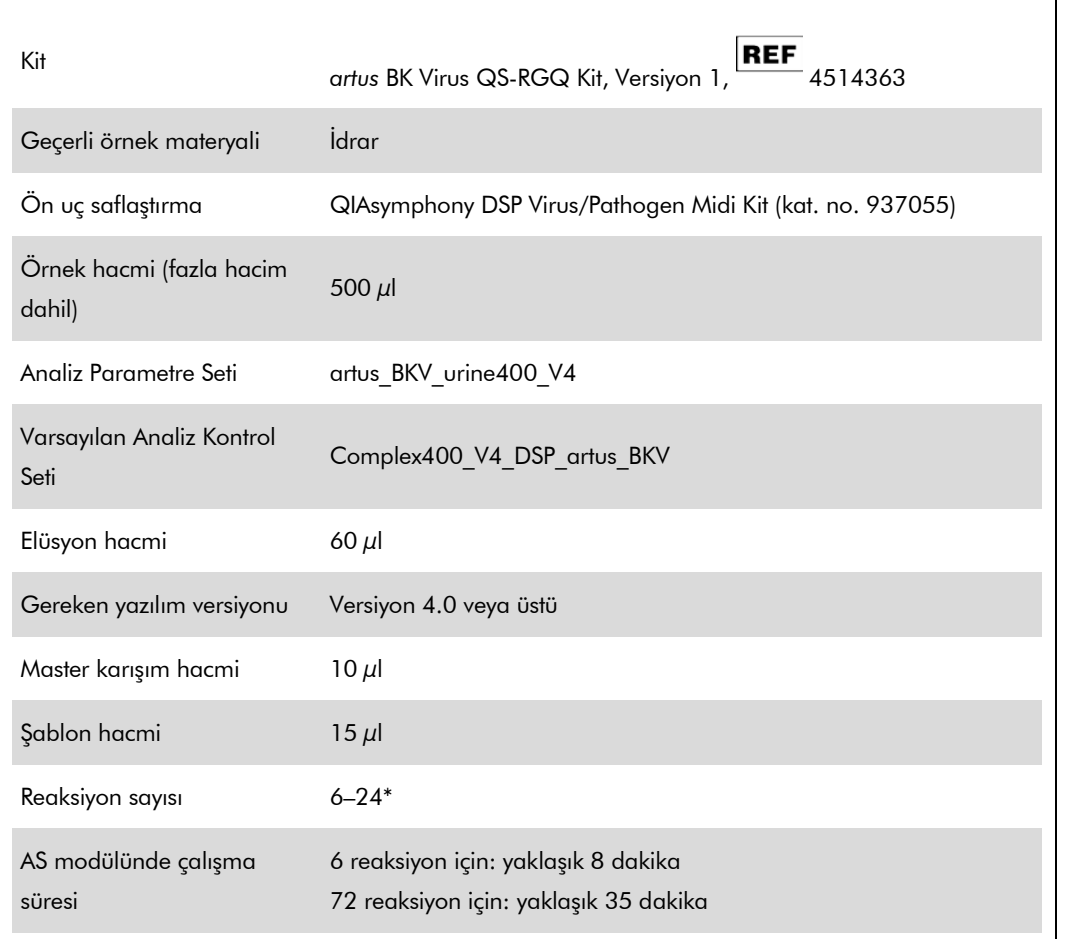

\* BK virüsü için test kurulumu için, QIAsymphony AS üzerinde bir çalışmada 216 (9 x 24) adede kadar test kurulabilir.

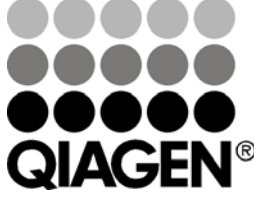

## <span id="page-0-0"></span>Mayıs 2012

Sample & Assay Technologies

# Gereken ama Sağlanmayan Malzemeler

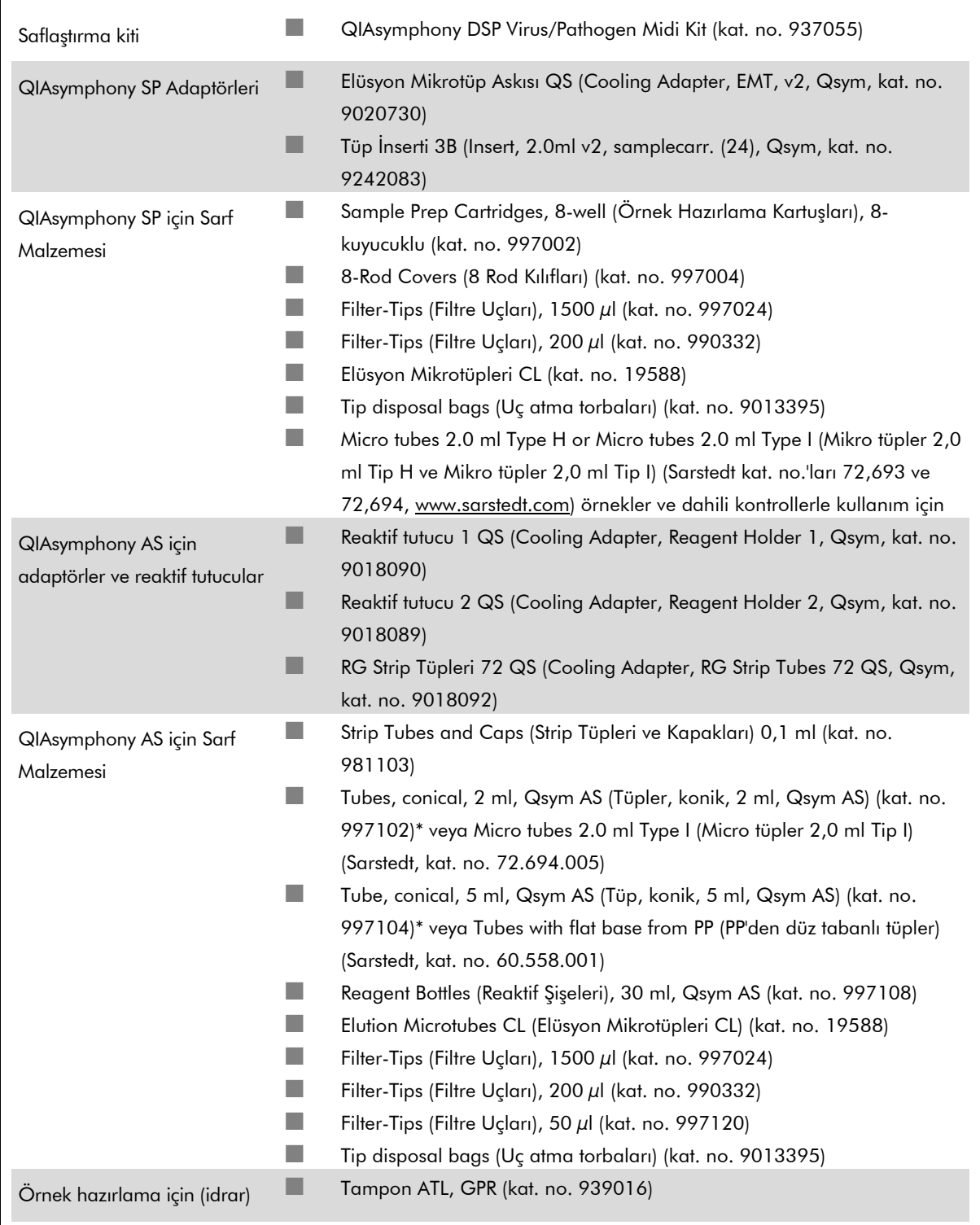

\* Lütfen bulunup bulunmadığını sorun.

# Örnek kullanımı ve saklama

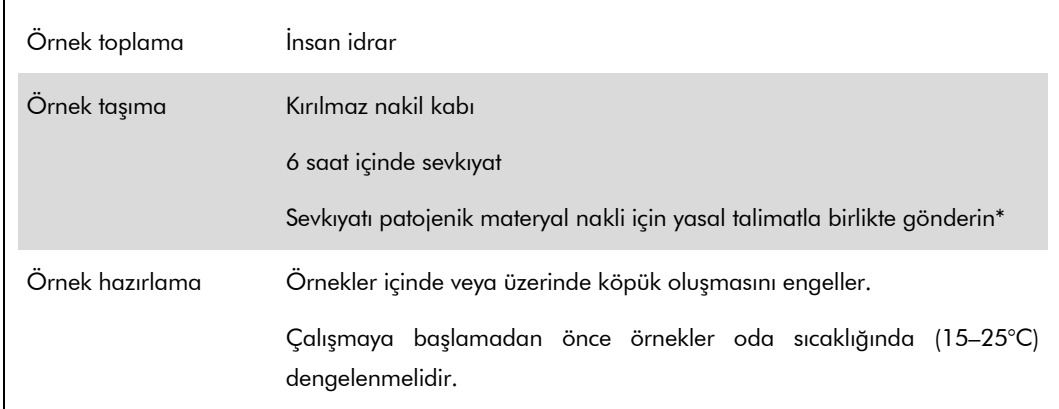

\* International Air Transport Association (Uluslararası Hava Taşımacılığı Derneği) (IATA). Dangerous Goods Regulations (Tehlikeli Mallar Düzenlemesi).

# İşlem

## Taşıyıcı RNA'nın hazırlanması ve örneklere dahili kontrolün eklenmesi

QIAsymphony DSP Virus/Pathogen Midi Kitinin *artus* BK Virus QS-RGQ Kitiyle kombinasyon halinde kullanılması örnek hazırlama etkinliği ve aşağı doğru testi izlemek için saflaştırma işlemine inaktive edilmiş sağlam dahili kontrol (BK Virus RG IC) eklenmesini gerektirir.

Dahili kontroller taşıyıcı RNA (CARRIER)–Tampon AVE (AVE) karışımıyla eklenmeli ve dahili kontrol– taşıyıcı RNA (CARRIER)–Tampon AVE (AVE) karışımının toplam hacmi 120 µl olarak kalır.

Tablo 1 µl elüsyon hacmi başına 0,1 µl oranıyla izolasyona dahili kontrol eklenmesini temsil etmektedir. Her çalışma için kullanımdan hemen önce taze karışımların hazırlanmasını öneriyoruz.

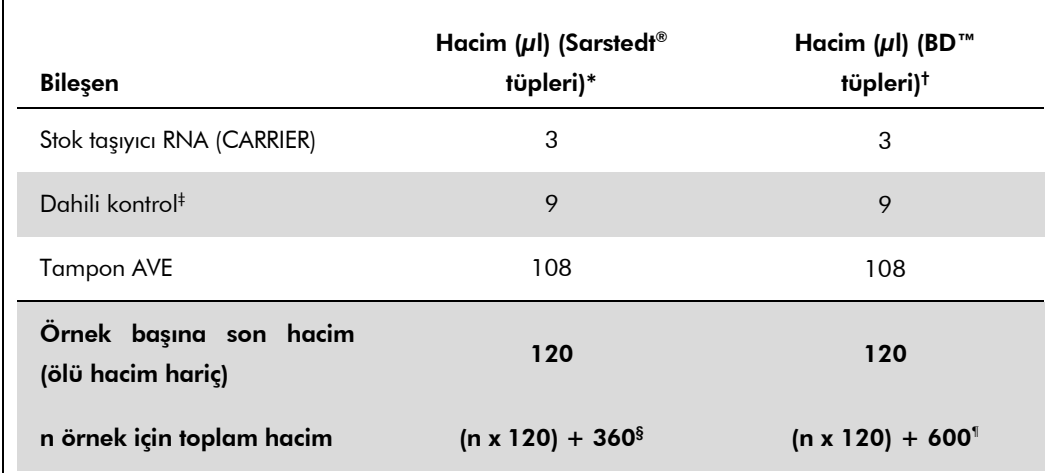

\* Mikro tüpler 2,0 ml Tip H ve Mikro tüpler 2,0 ml Tip I Sarstedt kat. no.'ları 72,693 ve 72,694.

- † Tüpler 14 ml, 17 x 100 mm polistiren yuvarlak altlı (Becton Dickinson, kat. no. 352051).
- $^{\dagger}$  Dahili kontrol miktarı hesaplaması başlangıç elüsyon hacimlerini (90 µl) temel alır. Ek boşluk hacmi kullanılan örnek tüpü tipine bağlıdır.
- § 3 ek örneğe (yani, 360 µl) karşılık gelen dahili kontrol karışımı gereklidir. 1,92 ml toplam hacimden daha fazla doldurmayın (maksimum 13 örneğe karşılık gelir). Bu hacimler Mikro tüpler 2,0 ml Tip H ve Mikro tüpler 2,0 ml Tip I için spesifiktir (Sarstedt kat. no.'ları 72.693 ve 72.694).
- ¶ 5 ek örneğe (yani, 600 µl) karşılık gelen dahili kontrol karışımı gereklidir. 13,92 ml toplam hacimden daha fazla doldurmayın (maksimum 111 örneğe karşılık gelir). Bu hacimler Tüpler 14 ml, 17 x 100 mm polistiren yuvarlak altlı (Becton Dickinson, kat. no. 352051) için spesifiktir.

## QIAsymphony SP kurulumu

#### "Waste" (Atık) çekmecesi

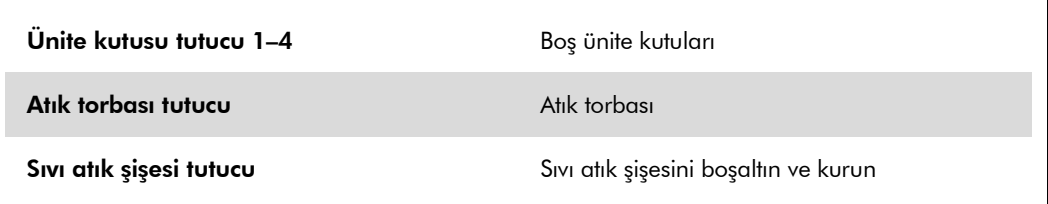

#### "Eluate" (Elüt) çekmecesi

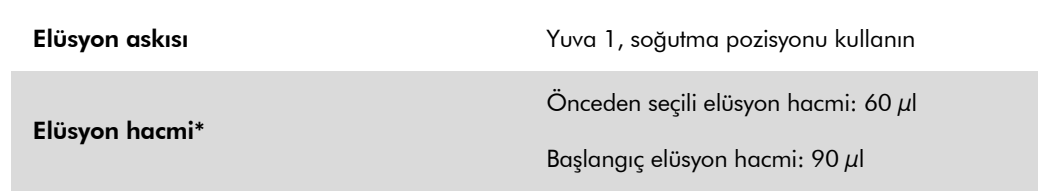

\* Protokol için elüsyon hacmi önceden seçilir. Bu son elüsyon tüpünde minimum erişilebilir elüt hacmidir. Elüsyon solüsyonunun başlangıç hacmi fiili elüt hacminin önceden seçili hacimle aynı olmasını sağlamak için gereklidir.

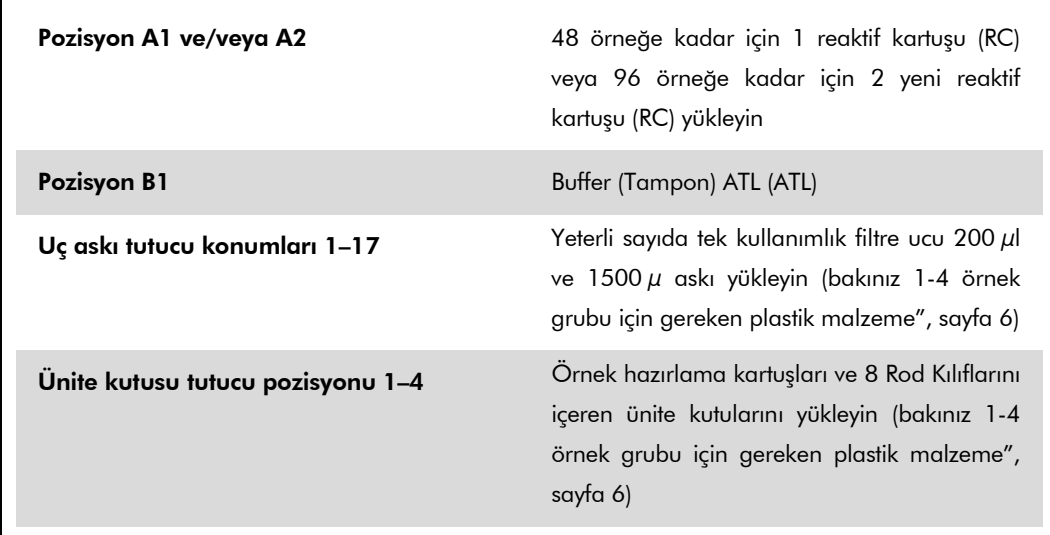

#### "Reagents and Consumables" (Reaktifler ve Sarflar) çekmecesi

### "Sample" (Örnek) çekmecesi

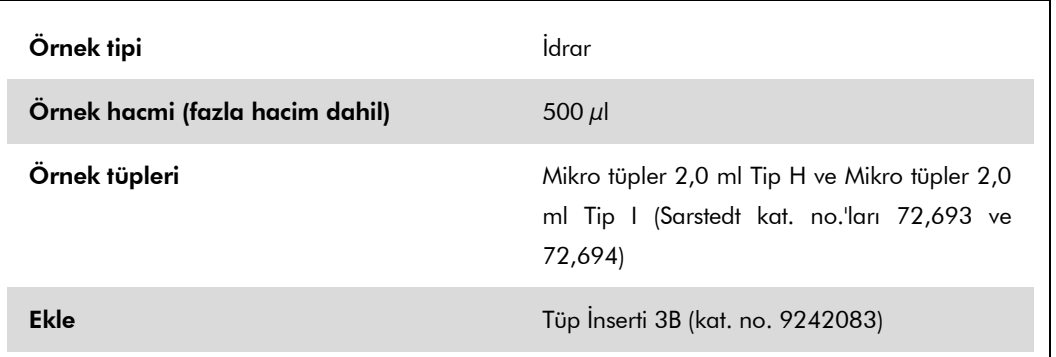

### <span id="page-5-0"></span>1–4 örnek grubu için gereken plastik malzeme

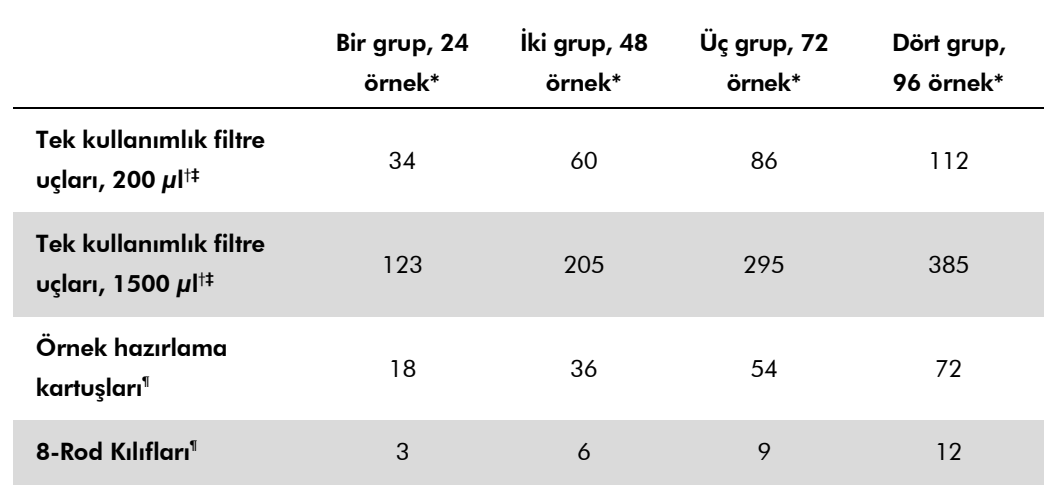

\* Grup başına birden fazla dahili kontrol tüpü kullanılması ve birden fazla envanter taraması yapılması ek tek kullanımlık filtre uçları gerektirir.

† Uç askısı başına 32 filtre ucu vardır.

† Gereken filtre ucu sayısına reaktif kartuşu başına 1 envanter taraması için filtre uçları dahildir.

 $§$  Ünite kutusu başına 28 örnek hazırlama kartuşu vardır.

¶ Ünite kutusu başına on iki 8 Rod Kılıfı vardır.

## QIAsymphony AS kurulumu

### Sarf Malzemeleri

Kurulum sırasında her sarf malzemesi için QIAsymphony AS modülü üzerinde uygun pozisyonlar aletin dokunmatik ekranı üzerinde belirtilir.

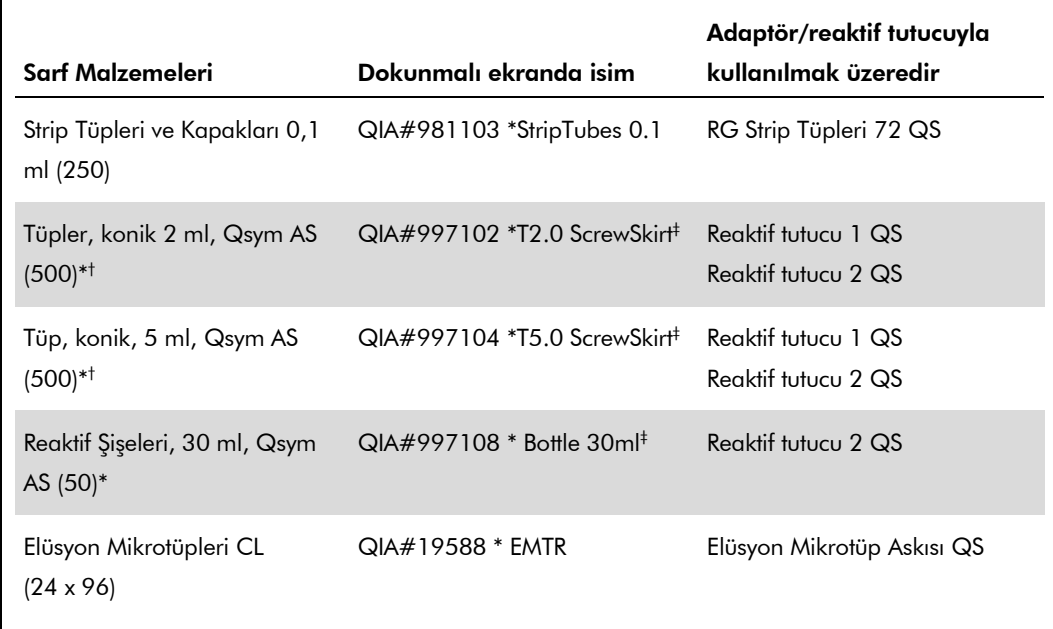

\* Master karışım bileşenleri, sistem tarafından hazırlanan master karışım, test standartları ve test kontrolleri için.

- † Alternatif olarak ["Gereken ama Sağlanmayan Malzemeler"](#page-0-0), sayfa [2](#page-0-0) içinde tanımlanan Sarstedt tüpleri kullanılabilir.
- § Dokunmatik ekranda "(m)" ön eki ilgili tüp için sıvı seviyesi hesaplamalarını konkav bir menisküs oluşturan reaktifler için optimize edildiğine işaret eder.

#### Adaptörler ve reaktif tutucular

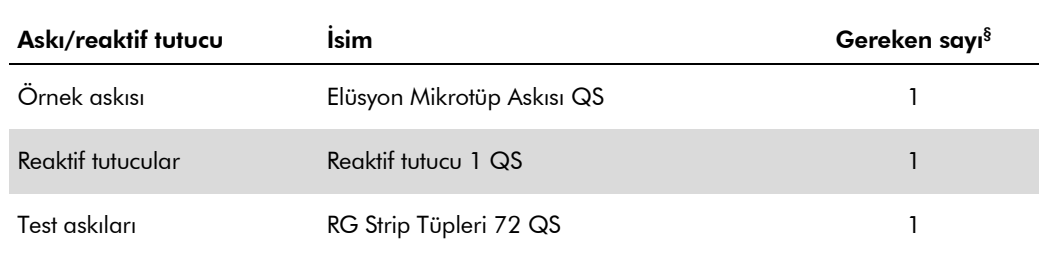

§ 72 reaksiyonlu bir test çalışması için hesaplanmıştır.

### Filtre uçları

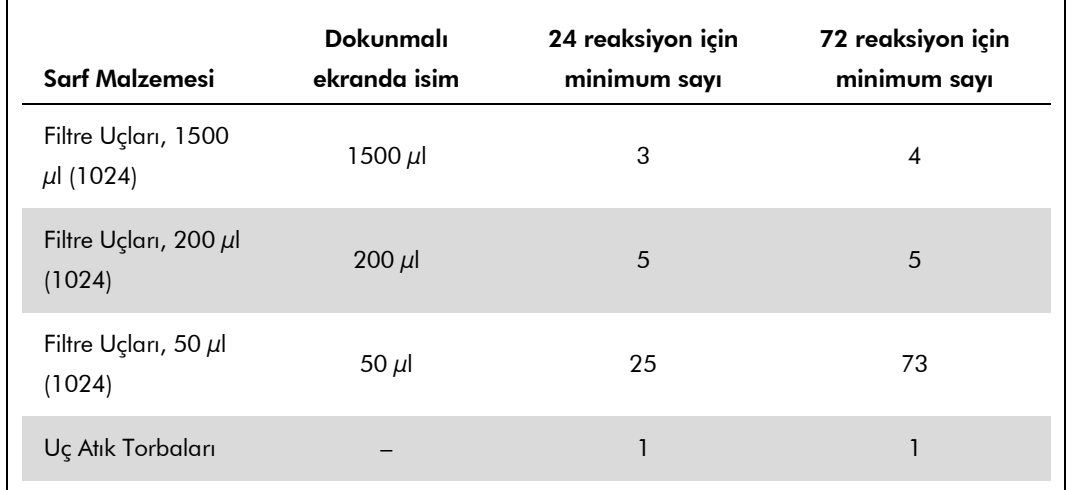

Uç lotları 1, 2 ve 3 ile başlayarak "Eluate and Reagents" (Elüt ve Reaktifler) çekmecesine uç askılarını yükleyin ve sonra uç askılarını "Assays" (Testler) çekmecesinde uç yuvaları 7, 8 ve 9'a yükleyin.

## Rotor-Gene Q üzerinde RT-PCR

Lütfen yazılıma spesifik protokol sayfası "Settings to run *artus* QS-RGQ Kits" (*artus* QS-RGQ Kitlerini çalıştırmak için ayarlar) belgesine www.qiagen.com/products/artusbkvirusrgpcrkit.aspx adresinde başvurun.

### *artus* BK Virus QS-RGQ Kiti için spesifik ayarlar

Rotor-Gene AssayManager *artus* BK Virus QS-RGQ Kiti için parametreleri otomatik olarak ayarlar.

Rotor-Gene yazılımı 2.1 ile spesifik ayarlar aşağıda gösterilmiştir.

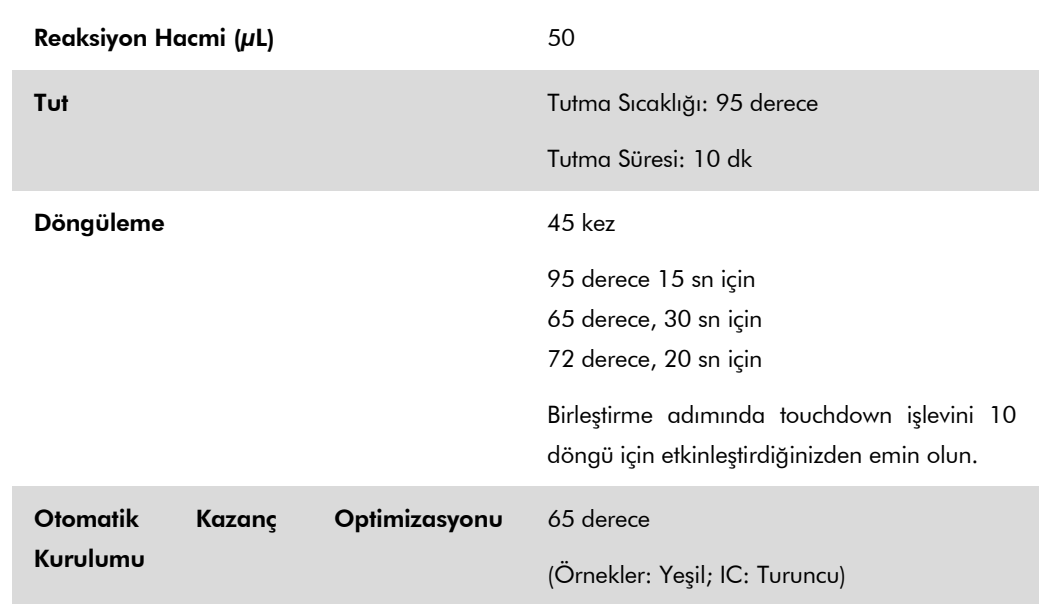

## Sonuçların yorumlanması

Bu bölüm Rotor-Gene Q sonuçlarının yorumlanmasını tanımlar. Ayrıca tam bir örnekten sonuca iş akışı analizi için QIAsymphony SP/AS sonuç dosyalarındaki örnek durumu bilgisini gözden geçirin. Sadece geçerli durumu olan örnekler kullanılacaktır.

Rotor-Gene AssayManager PCR sonuçlarını otomatik olarak yorumlar ve bir sonuç ve kantitatif sonuç verir.

Aşağıdaki bölümler Rotor-Gene yazılımı 2.1 veya üstü kullanılarak sonuçların yorumlanmasını tanımlar.

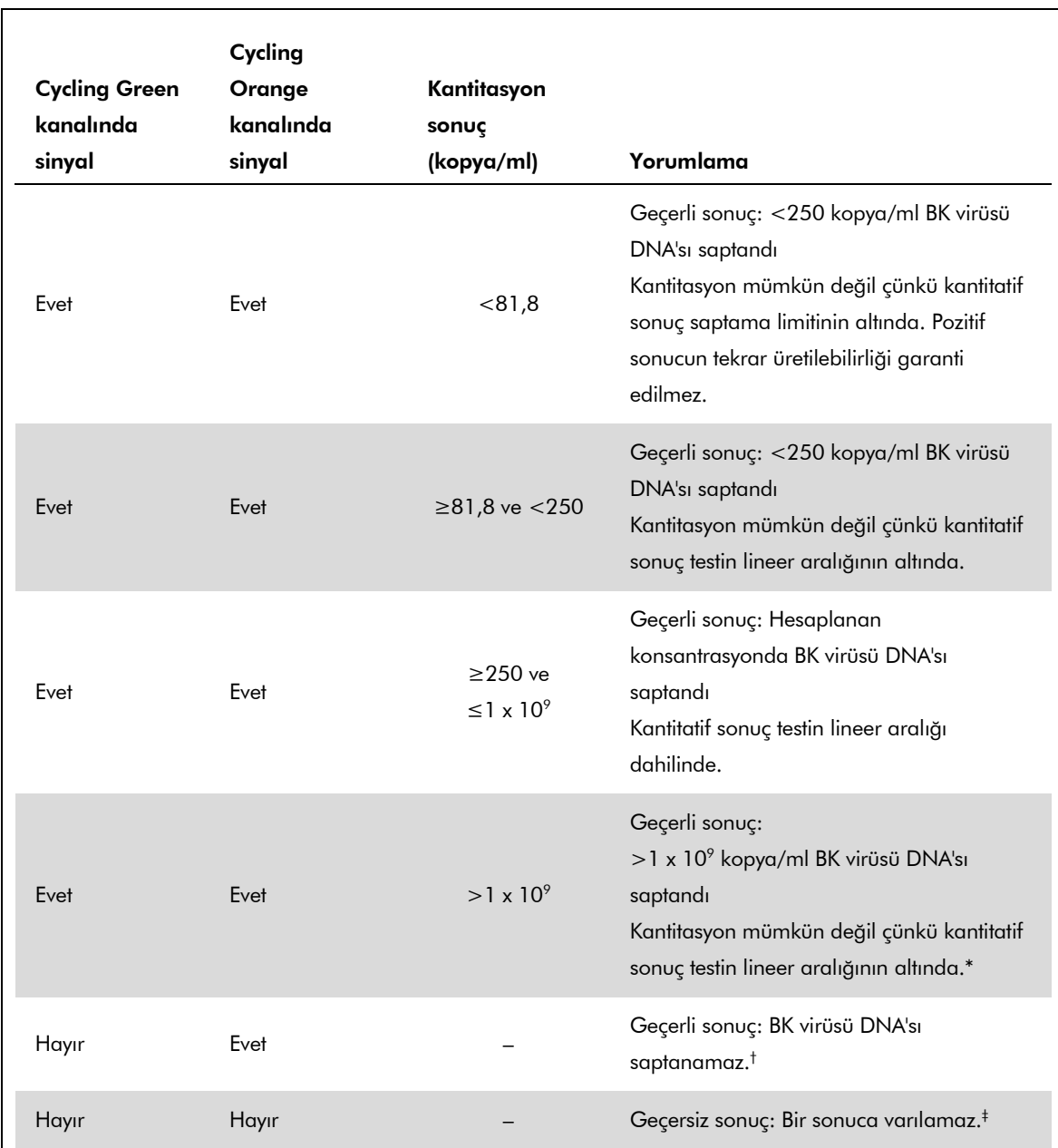

#### Sinyal saptama ve sonuçlar — idrar 400 µl

\* Kantitasyon isteniyorsa örneği BK virüsü içermeyen idrarla seyreltin ve tekrar işleyin. Tekrar işlenmiş örnekten kantitatif sonucu dilüsyon faktörüyle çarpın.

- $^{\dagger}$  Negatif bir örneğin dahili kontrolü için C<sub>T</sub> değeri çalışmada şablonsuz kontrolün dahili kontrolü için  $C_T$  değerinden 3 döngüden daha yüksekse ( $C_{T\,IC\,\ddot{o}$ <sub>mek</sub> –  $C_{T\,IC\,\,NTC} >$ 3), örnek geçersiz olarak muamele görmelidir. Bir sonuca varılamaz.
- § Hata kaynakları ve çözümleriyle ilgili bilgi *artus* BK Virus QS-RGQ Kiti El Kitabı (artus *BK Virus QS-RGQ Kit Handbook*) içinde "Troubleshooting guide" (Sorun giderme kılavuzu) kısmında bulunabilir.

QIAsymphony RGQ Uygulama Sayfası: artus BK Virus QS-RGQ Kit (örnek tipi: idrar) Sayfa 10 / 13

#### PCR analizi için eşik kurulumu

Verilen bir Rotor-Gene Q aleti ve *artus* QS-RGQ Kiti kombinasyonu için optimum eşik ayarları her ayrı kombinasyon test edilerek deneme yoluyla ayarlanmalıdır çünkü genel diagnostik iş akışına bağlı relatif bir değerdir. İlk PCR çalışmasının analizi için eşik 0,04 ön değeriyle ayarlanabilir ancak bu değer iş akışında sonraki çalışmaların karşılaştırmalı bir analiziyle daha ileri ayarlanmalıdır. Eşik manuel olarak negatif kontrollerin ve negatif örneklerin arka plan sinyalinin hemen üzerinde ayarlanmalıdır. Bu deneylerden hesaplanan ortalama eşik değeri muhtemelen gelecekteki çalışmaların çoğunluğuyla çalışacaktır ama kullanıcı yine de oluşturulan eşik değerini düzenli aralıklarla gözden geçirmelidir. Eşik değeri genellikle 0,03–0,05 aralığında olacaktır ve virgülden sonra en fazla üç rakam olacak şekilde yuvarlanmalıdır.

#### Kantitasyon

*artus* BK Virus QS-RGQ Kitindeki kantitasyon standartları (BK Virus RG QS 1–4) daha önce saflaştırılmış örneklerle aynı şekilde muamele edilir ve aynı hacim kullanılır (15 µl). Rotor-Gene Q aletleri üzerinde standart bir eğri oluşturmak için 4 kantitasyon standardının hepsi kullanılmalı ve Rotor-Gene Q aleti üzerinde belirtilen konsantrasyonlarla standartlar olarak "Edit Samples" (Örnekleri düzenle) diyalog kutusunda tanımlanmalıdır (bakınız alet kullanım kılavuzu).

Not: Kantitasyon standartları kopya/µl olarak tanımlanır. Aşağıdaki denklemin standart eğri kullanılarak belirlenen değerlerin kopya/ml örnek materyal olarak dönüştürülmesi için uygulanması gerekir.

Sonuç (kopya/ml) Sonuç (kopya/ $\mu$ l) x Başlangıç Elüsyon Hacmi (90  $\mu$ l)\*

Örnek Hacmi (ml)

Prensip başlangıç örnek hacmi yukarıdaki denkleme girilmelidir. Örnek hacmi nükleik asit ekstraksiyonu öncesinde değiştirildiğinde bunun dikkate alınması gerekir (örn. hacmin santrifügasyonla azaltılması veya izolasyon için gerekli hacme ekleme yapılarak hacmin arttırılması).

 $*$  Hesaplama başlangıç elüsyon hacimlerini (90  $\mu$ l) temel alır.

Pozitif ve negatif PCR reaksiyonları örnekleri

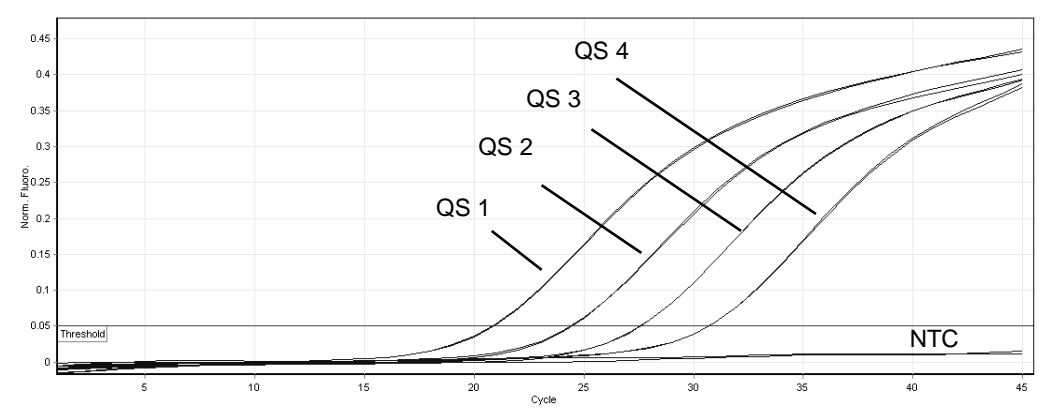

Kantitasyon standartlarının (BK Virus RG QS 1–4) floresans kanalı Cycling Orange içinde saptanması. NTC: Şablon kontrolü yok (negatif kontrol).

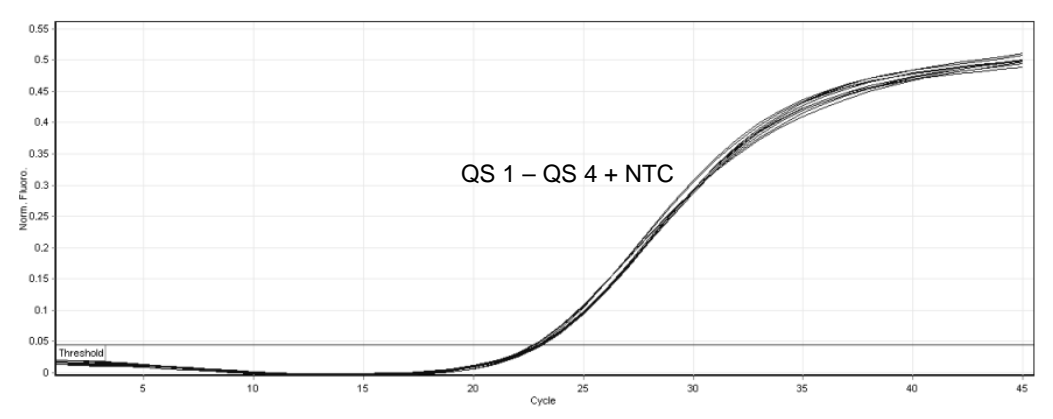

Kantitasyon standartlarının (BK Virus RG QS 1–4) eş zamanlı amplifikasyonu ile dahili kontrolün (IC) floresans kanalı Cycling Orange içinde saptanması. NTC: Şablon kontrolü yok (negatif kontrol)*.*

Güncel lisanslama bilgisi ve ürüne spesifik red beyanları için ilgili QIAGEN kiti el kitabı veya kullanıcı el kitabına bakınız. QIAGEN kit el kitapları ve kullanıcı el kitapları www.qiagen.com adresinde bulunabilir veya QIAGEN Teknik Servisinden yada yerel distribütörünüzden istenebilir.

Ticari markalar: QIAGEN®, QIAsymphony®, *artus*®, Rotor-Gene® (QIAGEN Group); BD™ (Becton, Dickinson and Company); Sarstedt® (Sarstedt AG and Co.).

© 2012 QIAGEN, tüm hakları saklıdır.

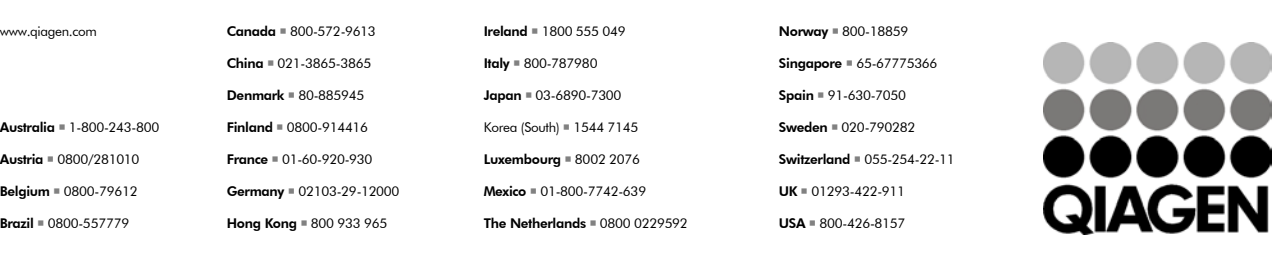

Sample & Assay Technologies